# **Glc**

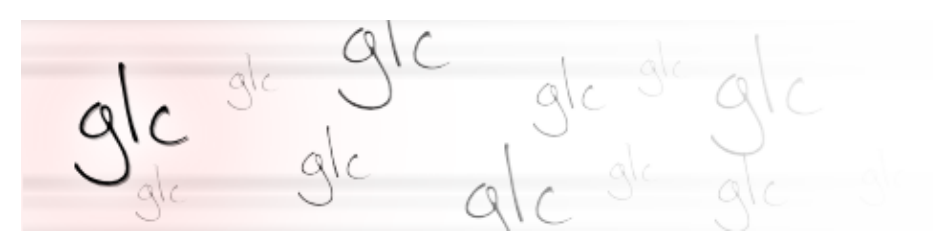

- [Présentation](#page-0-0)
- Installation
- [Capture](#page-0-1)
- [Lecture](#page-2-0)
- [Encoder](#page-2-1)
- [Liens](#page-2-2)
- [Portfolio](#page-2-3)

<span id="page-0-0"></span>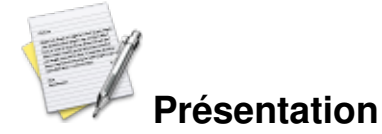

glc est un ensemble de librairies et d'applications qui permettent de capturer des vidéos d'applications OpenGL (les jeux en gros). Pour ceux qui ne connaissent pas, c'est un équivalent de fraps. Il est censé fonctionner avec toutes les applications/jeux utilisant OpenGL (natifs et via wine/cedega).

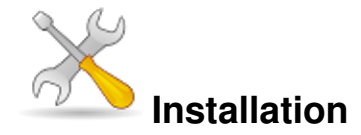

Un problème à l'installation ou à l'utilisation de ce logiciel ? [Consultez notre Faq !](http://www.jeuxlinux.fr/a58-FAQ_:_probleme_a_linstallation_ou_au_lancement_dun_jeu.html)

Librairies nécessaires à l'installation : cmake, libx11, libglmesa, libasound, libpng, mencoder (mplayer)

Télécharger le [script](http://nullkey.ath.cx/glc/scripts/glc-build.sh), le rendre exécutable et le lancer

```
wget http://nullkey.ath.cx/glc/scripts/glc-build.sh
chmod a+x glc-build.sh
./glc-build.sh
```
## <span id="page-0-1"></span>**Capture**

Pour capturer une vidéo qlc-capture [application à capturer] Appuyez sur les touches shift+F8 pour commencer/arreter la capture. Les fichiers seront sauvegardés dans le dossier où vous avez lancé le jeu.

Pour plus d'informations sur la commande glc-capture --help

Pour capturer l'audio, vous devez régler la capture d'alsa sur « mix » à la place de « mic ». Notez qu'avec cette configuration, il ne sera pas possible d'utiliser son micro.

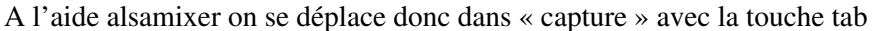

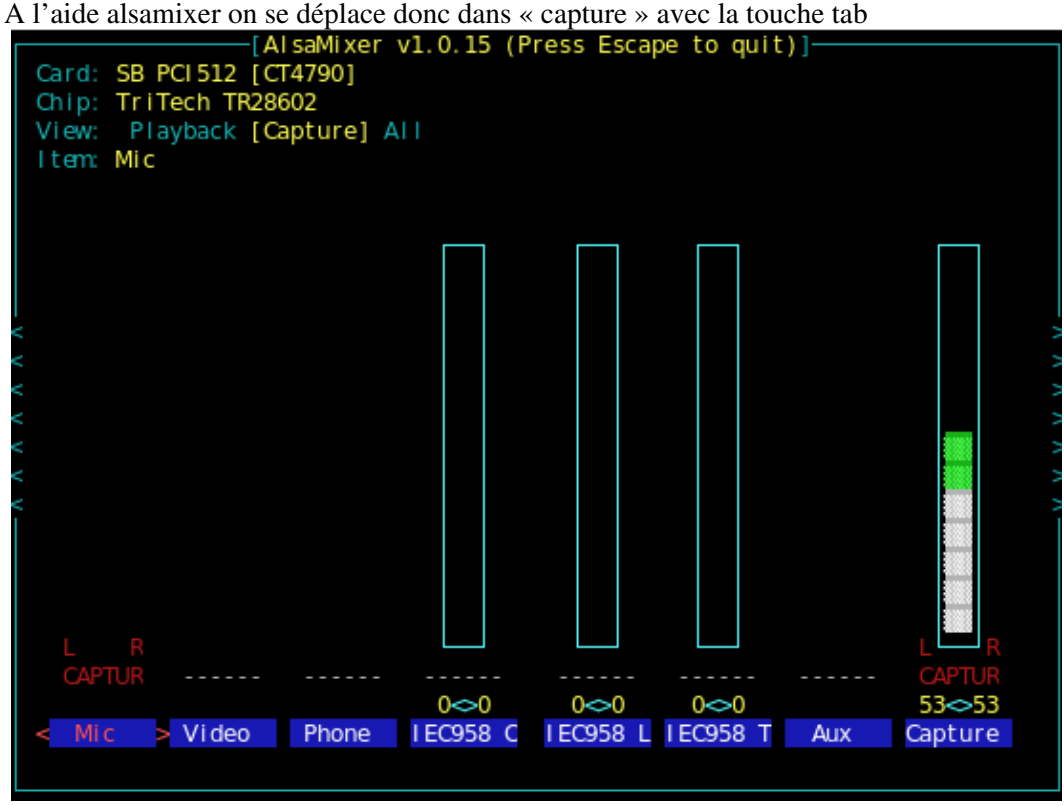

On utilise les flèches de direction pour choisir le canal « mix » et on appuie sur la touche espace. On ferme alsamixer, et maintenant il est possible de capturer le son.

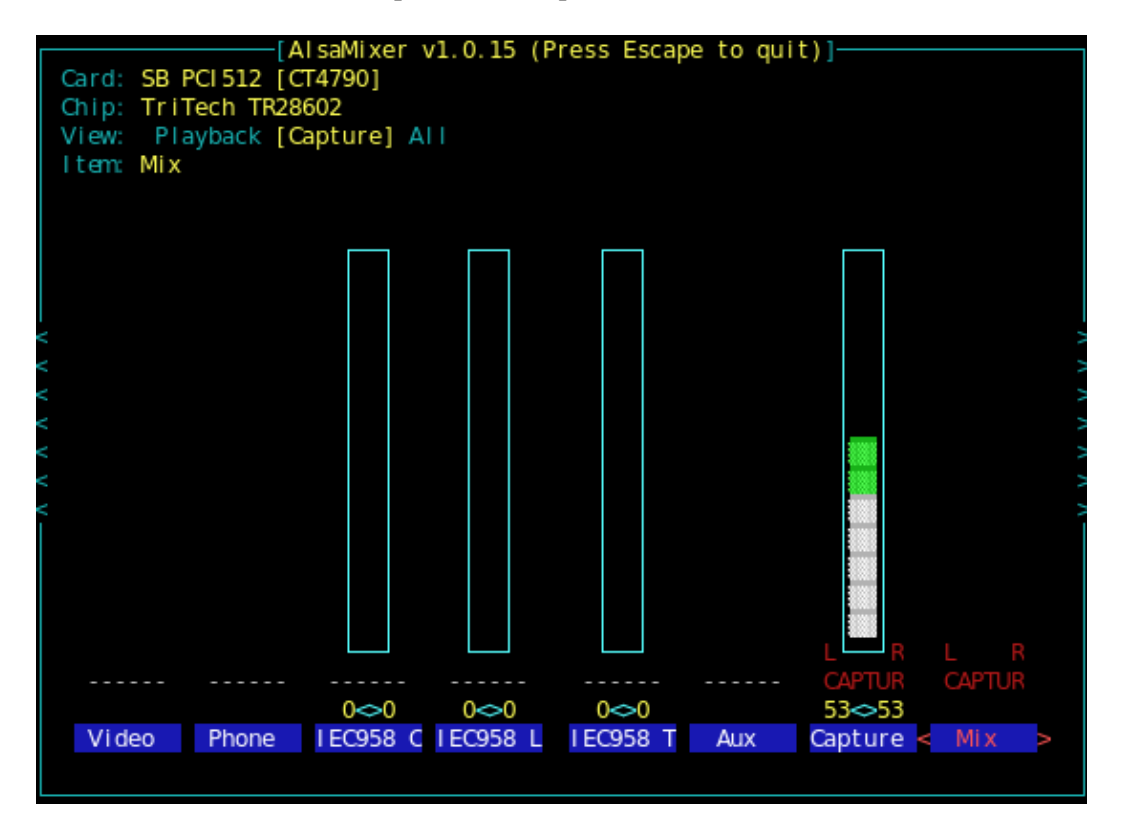

A noter que les jeux doivent utiliser alsa pour pouvoir capturer le son. Pour certains jeux (ut2004, ennemy territory quake wars ...), j'ai du utiliser alsa-oss. glc-capture aoss lexecutabledujeu Il faut aussi avoir configuré son fichier /etc/asound.conf

#### <span id="page-2-0"></span>**Lecture**

```
Pour lire le fichier *.glc glc-play fichier.glc
```
## **Encoder**

Des scripts sont fournis avec le programme dans son répertoire (encode.sh ...)

Encoder en mp4

```
./encode.sh lavideo.glc -o mavideo.mp4
Plus d'informations sur la commande ./encode --help
```
## <span id="page-2-2"></span>**Liens**

<span id="page-2-3"></span> [site officiel](https://github.com/nullkey/glc/wiki)

Article sous [GNU Free Documentation licence](http://www.gnu.org/licenses/fdl.html) - Jeuvinux.net